## **Installing the Teams App**

Use this tutorial to install the Teams App onto your computer.

## Installing the Teams app

To receive notifications from Teams we need to have the app installed on your computer rather than using it through your internet browser

1. Go to Brignet and select Microsoft Teams link.

## Staff Links

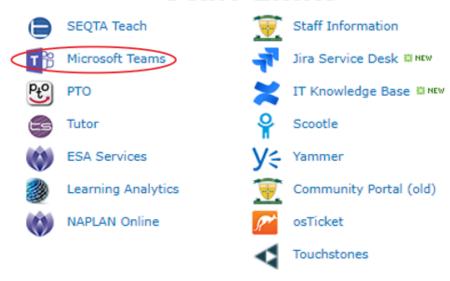

2. Once Teams has loaded click the download button on the top of Teams.

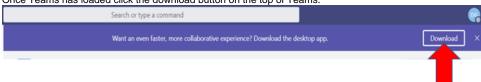

3. Follow the prompts of the installer choosing the defaults.

## Related articles

- Class OneNote add-in
- Installing an app from the Windows Store
- Installing the Teams App